#### Modely: Unipi Gate

## UCHOVEJTE TENTO DOKUMENT PRO POZDĚJŠÍ VYUŽITÍ

## UPOZORNĚNÍ

Pro napájení lze použít pouze napájecí zdroj předepsaný ve specifikaci jednotky. Použití nesprávného zdroje napájení může způsobit poškození jednotky i připojených zařízení. V případě jakékoliv manipulace s jednotkou nejdříve vypněte veškeré napájení – hrozí nebezpečí zásahu elektrickým proudem, či poškození!

Nikdy nepoužívejte jednotku v prostorech s nebezpečím výbuchu! Instalaci smí provádět pouze osoba s dostatečnou kvalifikací. Jednotka smí být instalována pouze ve vhodném prostředí odpovídajícím specifikaci výrobku (interiéry s vhodnou teplotou a vlhkostí, rozvaděče chráněné před průnikem vody atp.).

Veškeré připojené externí periferie by měly splňovat všechny relevantní směrnice a standardy platné pro způsob použití a stát, kde je produkt používán.

## Provozní podmínky

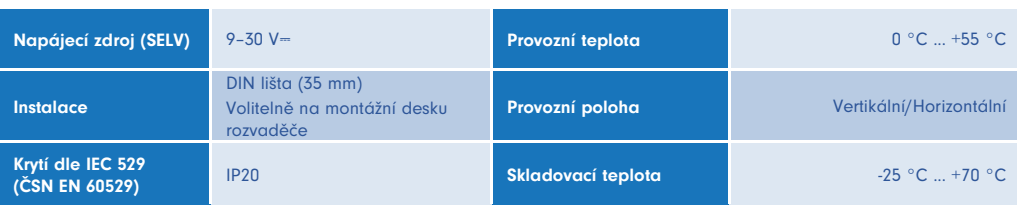

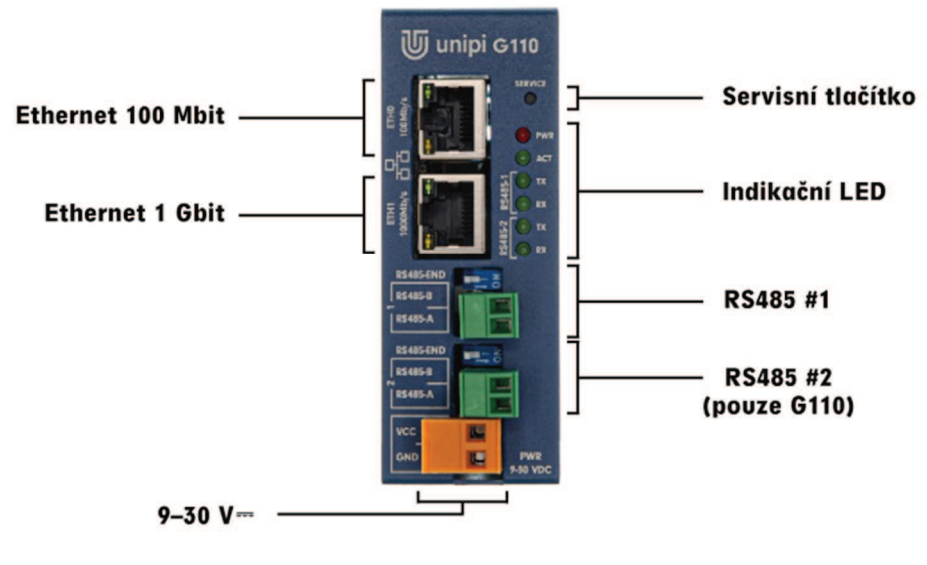

# Informace o shodě

#### Produkty Unipi Gate splňují požadavky směrnice EMC, a RoHS platné pro státy Evropské unie.

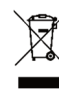

#### Prohlášení dle evropské směrnice WEEE

Jednotky Unipi Gate nelze coby elektrický a elektronický produkt po vyřazení umístit do komunálního odpadu. V jiných jurisdikcích mohou platit odlišná pravidla pro nakládání s elektroodpadem.

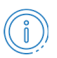

Obecné informace www.unipi.technology

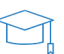

Technická podpora, Knowledge Base https://kb.unipi.technology

## Začínáme

#### **Software**

Jednotky Unipi Gate potřebují pro svůj běh operační systém uložený v interní paměti. Z výroby je předinstalován operační systém Debian GNU/Linux s aplikací Node-RED.

#### Síťová rozhraní

Unipi Gate disponují rozhraním označeným jako eth0 (100 Mbit) a eth1 (1 Gbit). Ve výchozím nastavením jsou rozhraní spojena do síťového mostu a chovají se tak jako dvouportový switch. Je tedy jedno, kterým portem jednotku zapojíte do místní sítě.

#### **UPOZORNĚNÍ**

Ve výchozím nastavení jednotku zapojujte do místní sítě pouze jedním kabelem. Při připojení obou rozhraní do stejné sítě může dojít ke smyčce a tím pádem k vyřazení komunikace v celé síti.

Jednotka má nastaveno automatické získání IP adresy z DHCP serveru. V případě neúspěšného pokusu jednotka nastaví na rozhraní náhodnou IP adresu z rozsahu 169.254.0.0 – 169.254.255.255. Do sítě je také publikován mDNS záznam a jednotka je tak dostupná v sítí pod unikátním názvem. Pro jednotku G100 se sériovým číslem 123 je název "http://g100-sn123.local". Sériové číslo naleznete na štítku nalepeném na jednotce.

#### LED indikace stavu

#### Jednotka indikuje svůj stav pomocí LED

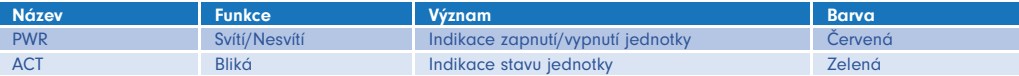

#### Běžný mód

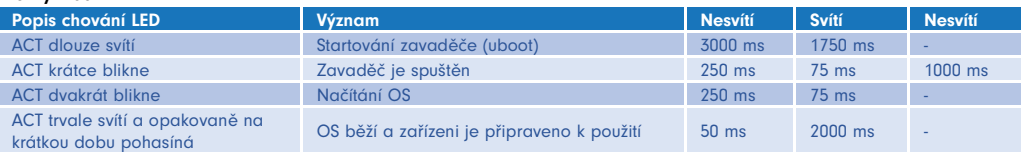

#### Servisní mód

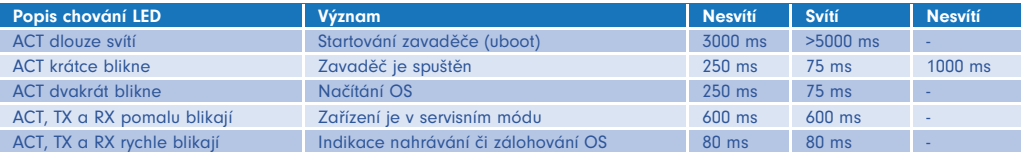

- 1. Připojte jednotku k místní síti nebo pomocí jednoho síťového kabelu.
- 2. Připojte k jednotce napájecí zdroj dle údajů na výrobním štítku jednotky a vyčkejte až jednotka nastartuje do plného běhu viz LED indikace stavu výše.
- 3. Po nastartování je jednotka přístupná v sítí přes IP adresu nebo unikátní název:
	- a. Uvítací stránka s odkazem do Node-RED administrace je dostupná přes webový prohlížeč na http://<ip-adresa> nebo http://<nazev> (např. "http://q100-sn123.local" viz výše).
	- b. SSH přístup je povolen na portu 22, uživatelské jméno je "unipi", heslo "unipi.technology".

#### Servisní mód

Servisní mód je režim PLC určený pro obnovení přístupu k PLC (změna hesla, nebo nastavení sítě) a nahrání nebo zálohování operačního systému. Jednotka v tomto režimu zpřístupní pouze servisní webové rozhraní, ostatní funkce jsou zakázány.

- 1. Připojte jednotku k místní síti nebo přímo k Vašemu PC pomocí síťového kabelu.
- 2. Stiskněte a nepouštějte tlačítko "SERVICE" na čelní straně jednotky.
- 3. Připojte k jednotce napájecí zdroj.
- 4. Jednotka nastartuje do servisního módu indikovaném pomalým blikáním ACT, TX a RX LED.
- 5. Nyní můžete tlačítko "SERVICE" uvolnit.
- 6. Jednotka si nastaví IP adresu 192.168.200.200 a zároveň se pokusí získat IP adresu z DHCP serveru. Jednotka bude posléze dostupná na obou IP adresách.
- 7. K přístupu k servisnímu rozhraní použijte webový prohlížeč a zadejte IP http://<ip-adresa>.

V servisním módu jsou obě síťová rozhraní v režimu síťového mostu (bridge), ale je vypnuto přeposílání paketů mezi rozhraními (L2 forwarding). Jednotka se tedy nebude chovat jako switch.

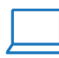

Jarní 44g, 614 00, Brno<br>Česká republika +420 533 433 392

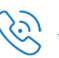